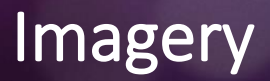

Level: Advanced Duration: 26 h

In this module you will get familiar with remote sensing and imagery functionality in ArcGIS.

# LESSONS

ľ

[Webinaaritallenne: Johdanto kuva-aineistoihin ArcGIS-alustalla](https://youtu.be/dF_nlEH3RGI) 

- Tallenne 2.2.2022 järjestetystä webinaarista, kesto n. 60 min
- **Note: This webinar is only available in Finnish**

### [ArcGIS Image Analyst: An Introduction | Esri Training Video](https://www.esri.com/training/catalog/617833857f30895ce2d86985/arcgis-image-analyst%3A-an-introduction/)

- Duration: 1hr
- About: This session explains the capabilities of ArcGIS Image Analyst and how to get the most out of your imagery.

[ArcGIS Image for ArcGIS Online: An Introduction | Esri Training Video](https://www.esri.com/training/catalog/61705260be862a3c08cd1295/arcgis-image-for-arcgis-online%3A-an-introduction/)

- Duration: 1hr
- About: Demonstrations will include creation and analysis of hosted imagery layers, and best practices for managing hosted imagery. For developers, leverage scripting tools to go even further.

# **EXERCISES**

 $\overline{a}$ 

#### [Georeference Imagery in ArcGIS Pro | Esri Training Tutorial](https://www.esri.com/training/catalog/5f4530463f6dbe77429069f1/georeference-imagery-in-arcgis-pro/)

- Duration: 30min
- About: Align and transform historical imagery that is missing spatial reference information.
- Requirements: ArcGIS Pro 2.9

#### [Introduction to Remote Sensing \(arcgis.com\)](https://introduction-to-remote-sensing-learngis.hub.arcgis.com/)

- Duration: 18h
- Requirements: ArcGIS Pro 2.7, Spatial Analyst, Image Analyst, 3D Analyst
- Section 1: [Discovering Imagery \(arcgis.com\)](https://introduction-to-remote-sensing-learngis.hub.arcgis.com/pages/section-1)
- Section 2: [Working with Imagery \(arcgis.com\)](https://introduction-to-remote-sensing-learngis.hub.arcgis.com/pages/section-2)
- Section 3: [Extracting Information from Imagery \(arcgis.com\)](https://introduction-to-remote-sensing-learngis.hub.arcgis.com/pages/section-3)
- Section 4: [Exploring Elevation and Time \(arcgis.com\)](https://introduction-to-remote-sensing-learngis.hub.arcgis.com/pages/section-4) (excluding Working with Drone data exercise)
- Section 5: [Leveraging the Power of GIS \(arcgis.com\)](https://introduction-to-remote-sensing-learngis.hub.arcgis.com/pages/section-5)

#### [Change Detection Using Imagery | Esri Training Web Course](https://www.esri.com/training/catalog/57630431851d31e02a43ee33/change-detection-using-imagery/)

- Duration: 2hrs 30min
- About: Using ArcGIS Pro workflows and tools, you can visualize change over time in an area of interest. Work with multispectral Landsat satellite imagery and learn how to visualize, detect, and monitor differences in surface vegetation over time.
- Requirements: ArcGIS Pro 2.7, Spatial Analyst

[Assess burn scars with satellite imagery | Learn ArcGIS](https://learn.arcgis.com/en/projects/assess-burn-scars-with-satellite-imagery/)

- Duration: 2hrs
- About: In the summer of 2015, wildfires raged through Glacier National Park in Montana. Following fires such as these, it is critical for Forest Management Services to measure the burn scars, as they will serve as a baseline to monitor forest regeneration.

For this exercise, as the imagery analyst, you'll use Landsat 8 satellite images from before and after the fires to visualize the burn scars, you'll calculate the damage using a Normalized Burn Index, and you'll publish the data as a feature class to share with your Forest Management Services colleagues.

## OTHER MATERIALS

### [Getting to Know ArcGIS Image Analyst | Esri Training Document](https://www.esri.com/training/catalog/5defd336a903de0769dcf2fd/getting-to-know-arcgis-image-analyst/)

- Duration: 13 Pages
- About: Essential workflows for getting started with the ArcGIS Image Analyst extension in ArcGIS Pro.

*Esri Finland ei ole vastuussa Esri Inc:n tuottamista ja omistamista koulutusmateriaaleista. Jos materiaaleissa esiintyisi vakavia virheitä tai puutteita, pyydämme ilmoittamaan niistä välittömästi osoitteella: riikka.jantunen@esri.fi*